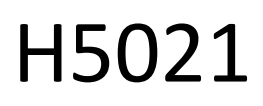

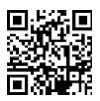

# "GoSmart Zigbee" durų detektorius IP-2011Z

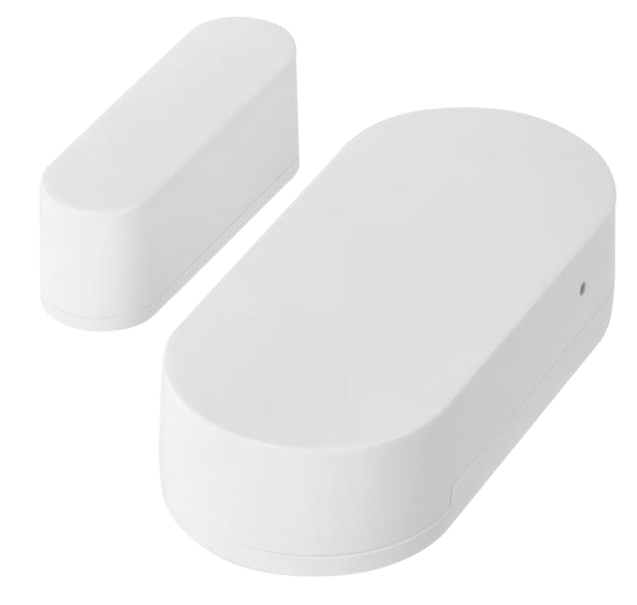

# $\mathbb{C}$ Turinys

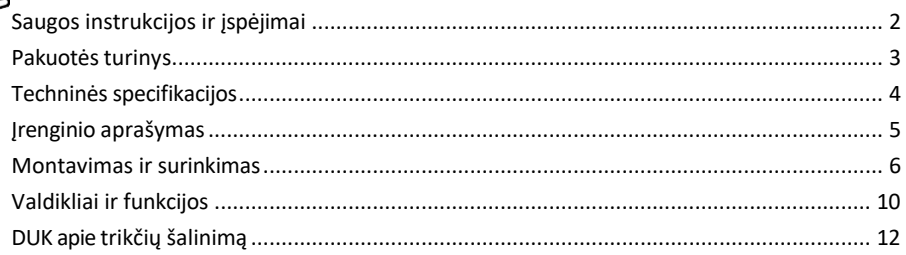

### <span id="page-1-0"></span>Saugos instrukcijos ir įspėjimai

Prieš naudodami prietaisą perskaitykite naudojimo instrukciją.

Laikykitės šiame vadove pateiktų saugos instrukcijų.

Nedėkite sunkių daiktų ant prietaiso.

Nenaudokite vandens ar cheminių medžiagų nešvarumams nuo prietaiso išorės valyti. Visada naudokite sausą šluostę, kad išvengtumėte mechaninių pažeidimų ir elektros smūgio.

EMOS spol. s r.o. pareiškia, kad gaminys H5021 atitinka esminius reikalavimus ir kitas atitinkamas direktyvų nuostatas. Įranga gali būti laisvai eksploatuojama ES.

Atitikties deklaraciją galima rasti interneto svetainėje http://www.emos.eu/download. Įranga gali būti eksploatuojama remiantis bendruoju leidimu Nr. VO-R/10/07.2021-8 su pakeitimais.

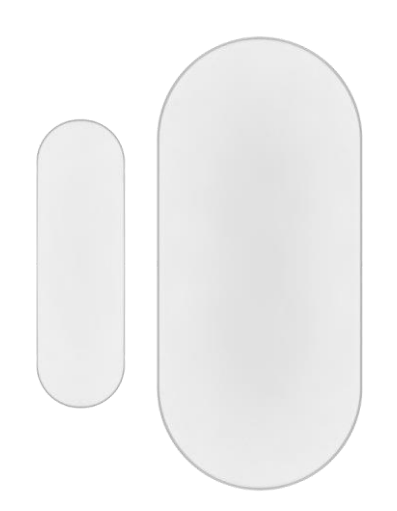

#### <span id="page-2-0"></span>Pakuotės

turinys Durų jutiklis 3M juosta CR2032 3V baterija Metalinis atstatomasis kaištis (Sim kortelės išstūmimo įtaisas)

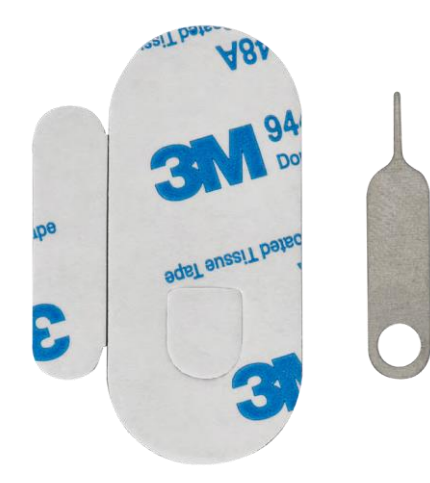

<span id="page-3-0"></span>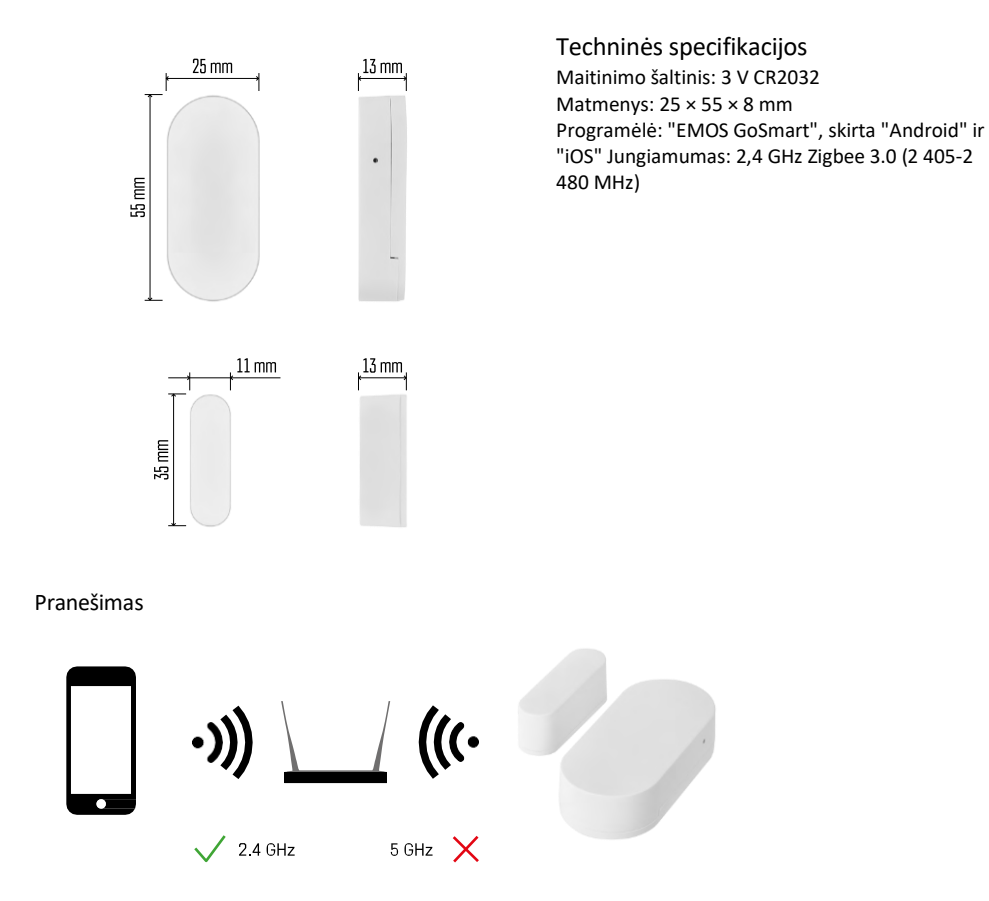

Jutikliai turi būti prijungti prie "ZigBee" šliuzo. Pats "ZigBee" šliuzas turi būti prijungtas prie 2,4 GHz "Wi-Fi" tinklo.

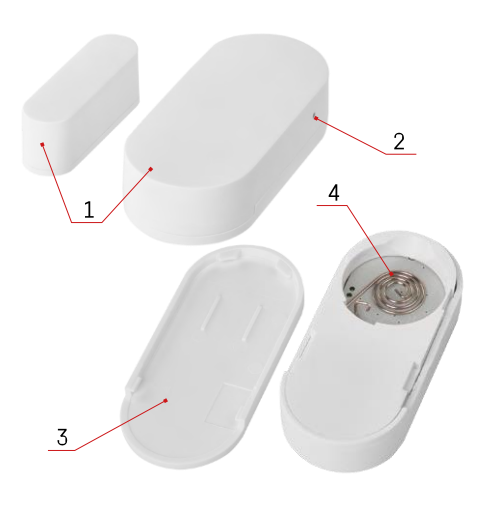

## <span id="page-4-0"></span>Įrenginio aprašymas

- Durų jutiklis
- Atstatymo mygtukas
- Akumuliatoriaus dangtelis
- Akumuliatoriaus skyrius

### <span id="page-5-0"></span>Montavimas ir surinkimas

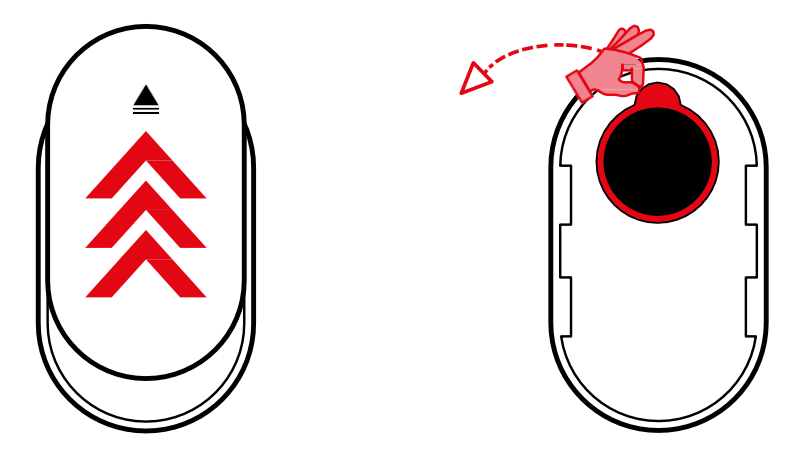

Nuimkite galinį dangtelį ir nuimkite plastikinę izoliaciją nuo akumuliatoriaus.

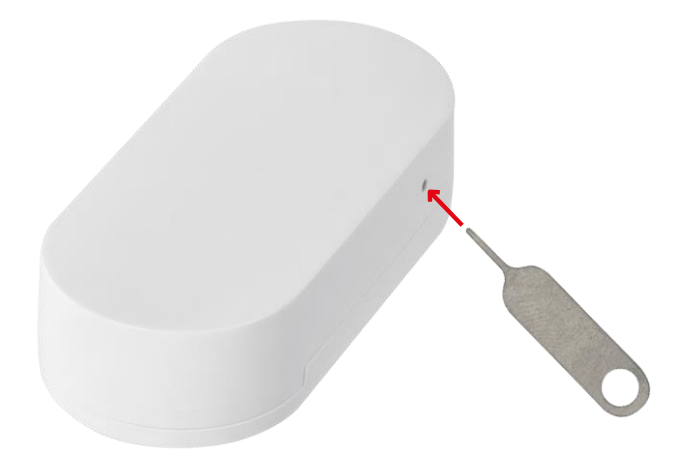

Iš naujo nustatykite prietaisą naudodami pridedamą kaištį, laikydami atstatymo mygtuką, kol indikatoriaus lemputė pradės mirksėti. Tada susiekite jutiklį su telefonu.

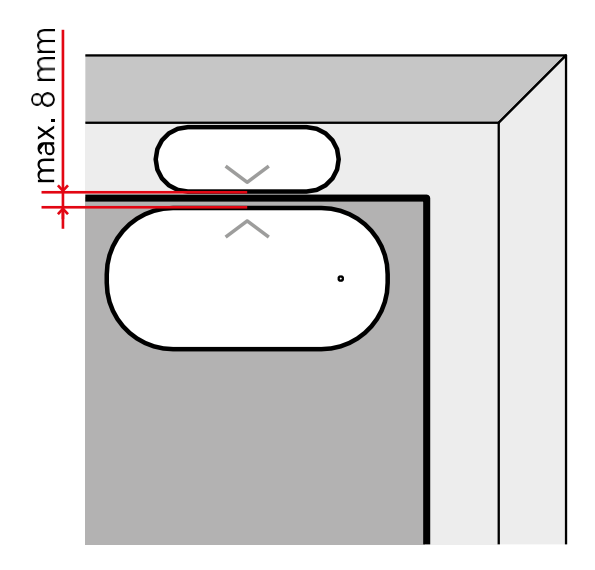

Jutiklį prie pasirinktos vietos priklijuokite pridedama juosta. Atstumas tarp dviejų jutiklio dalių turi būti ne didesnis kaip 8 mm.

# Sujungimas su programėle Programėlės "EMOS GoSmart" diegimas

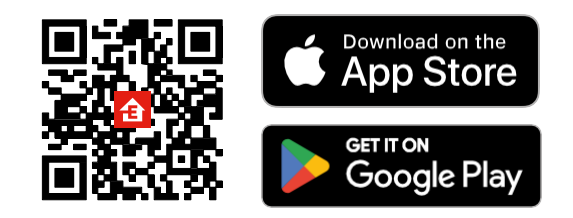

- Programėlę "Android" ir "iOS" galima rasti "Google play" ir "App Store".
- Norėdami atsisiųsti programėlę, nuskaitykite QR kodą.

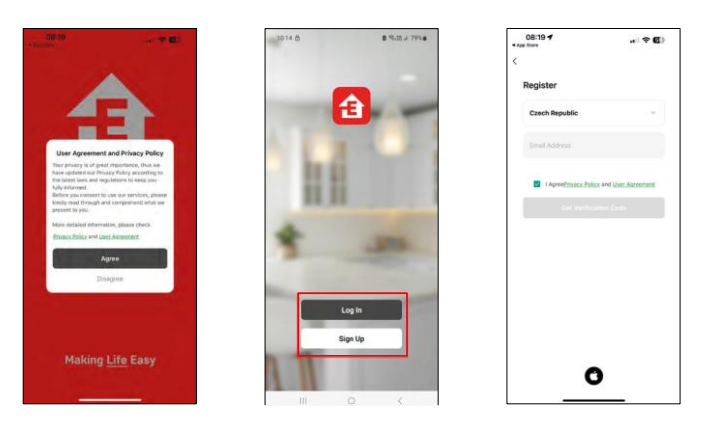

Žingsniai mobiliojoje programėlėje "EMOS GoSmart

Atidarykite programėlę "EMOS GoSmart", patvirtinkite privatumo politiką ir spustelėkite Sutinku. Pasirinkite registracijos parinktį.

Įveskite galiojančio el. pašto adreso pavadinimą ir pasirinkite slaptažodį. Patvirtinkite, kad sutinkate su privatumo politika. Pasirinkite registruotis.

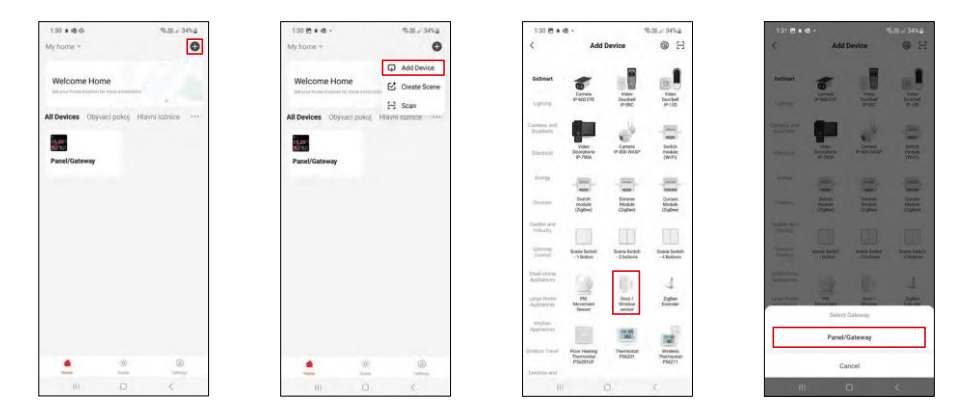

Pasirinkite Pridėti įrenginį.

Pasirinkite "GoSmart" produktų kategoriją ir pasirinkite įrenginį "Durų / langų jutiklis". Pasirinkite "Zigbee" šliuzą, prie kurio norite prijungti prietaisą.

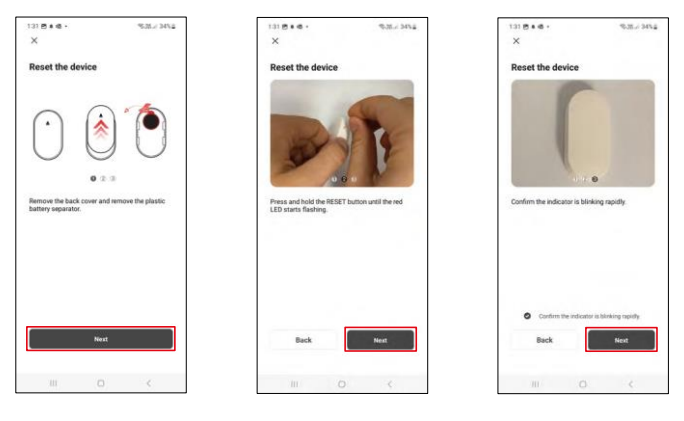

Vadovaukitės vaizdo įraše ir aprašyme pateiktais nurodymais. Svarbu įjungti ir iš naujo nustatyti jutiklį.

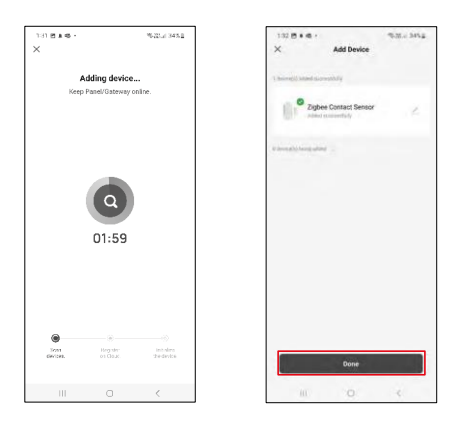

Įrenginys automatiškai surandamas ir pridedamas.

#### <span id="page-9-0"></span>Piktogramos ir indikatoriai

Programos piktogramų ir valdiklių aprašymas

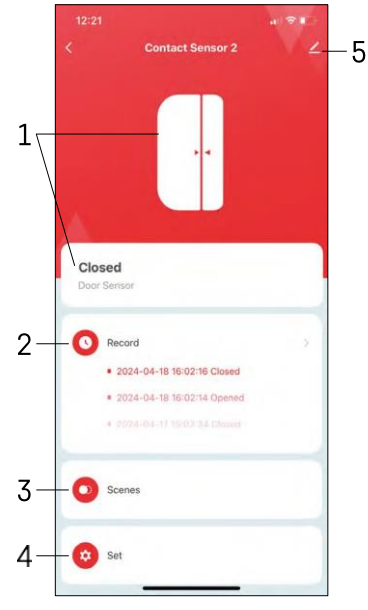

- 1 Dabartinės būsenos indikatorius
- 2 Judesio aptikimo ir automatinio paleidimo įrašai

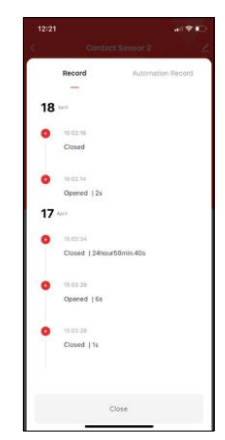

- 3 Automatikos valdymas (aprašytas atskirame skyriuje)
- 4 Jutiklio nustatymai

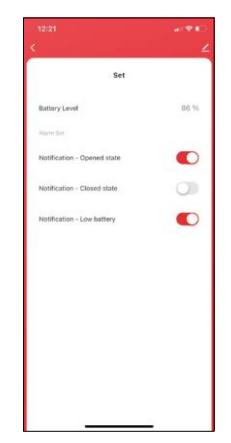

- Dabartinė akumuliatoriaus būsena
- Įjungti / išjungti atidarymo ir uždarymo pranešimus

• Pranešimo apie išsikrovusį akumuliatorių įjungimas / išjungimas 5 - Išplėstiniai prietaiso nustatymai

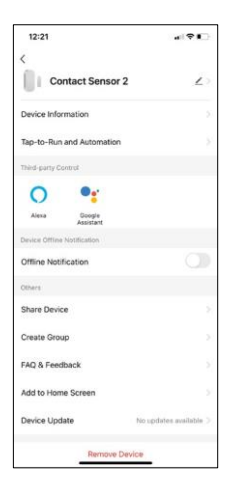

 $\blacksquare$  -  $\blacksquare$ 

 $\sim$  $\overline{\phantom{a}}$ 

ō

Pratęsimo nustatymų aprašymas

- Įrenginio informacija pagrindinė informacija apie įrenginį ir jo savininką
- Bakstelėjimas paleisti ir automatizavimas peržiūrėkite įrenginiui priskirtas scenas ir automatizavimą.
- Pranešimas apie neprisijungusį įrenginį kad nereikėtų nuolat gauti priminimų, pranešimas bus siunčiamas, jei įrenginys ilgiau nei 30 minučių bus neprisijungęs prie interneto.
- Bendrinti įrenginį bendrinkite įrenginio valdymą su kitu naudotoju
- Sukurti grupę prietaisų grupavimas
- DUK ir atsiliepimai Peržiūrėkite dažniausiai užduodamus klausimus ir jų sprendimus bei galimybę siųsti klausimą / pasiūlymą / atsiliepimą tiesiogiai mums.
- Pridėti į pagrindinį ekraną pridėkite piktogramą į telefono pagrindinį ekraną. Atlikę šį veiksmą, neturėsite kaskart atidaryti prietaiso per programą, o tiesiog spustelėsite tiesiai ant šios pridėtos piktogramos.
- Įrenginio atnaujinimas Įrenginio atnaujinimas. Galimybė įjungti automatinius atnaujinimus
- Išimti prietaisą išimkite ir išgarinkite prietaisą. Svarbus veiksmas, jei norite pakeisti prietaiso savininką. Pridėjus prietaisą prie programėlės, prietaisas yra suporuotas ir jo negalima pridėti su kita paskyra.

Automatikos nustatymai

Spustelėję parinktį Automations (automatikos), pamatysite šią sąsają su savo scenomis ir automatikomis.

Scenos ir automatizavimas yra pagrindinė šio išmaniojo jutiklio pridėtinė vertė, palyginti su įprastais durų jutikliais. Šis prietaisas ne tik įspėja apie atidarymą, bet ir gali atlikti daugybę kitų procesų. Pavyzdžiui, Durys atidarytos -> užsidega arba įsijungia sirena.

Automatizacijas galima kurti spustelėjus piktogramą " + " arba pagrindiniame programos meniu.

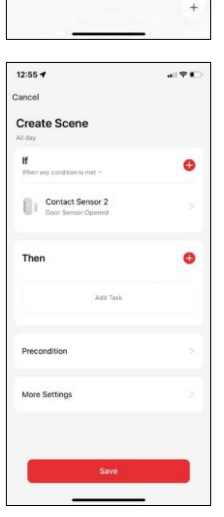

Skyriuje "IF" galite pasirinkti automatizavimo paleidimo sąlygas. Šiam jutikliui galima pasirinkti: Uždaryta, atidaryta, uždaryta tam tikrą laiką ir atidaryta tam tikrą laiką. Tačiau tuo pačiu metu galite pasirinkti ir įvairias kitas sąlygas, pavyzdžiui, padėties pasikeitimą, laiko grafiką arba esamas oro sąlygas.

Kita vertus, skirsnyje "THEN" (tada) priskiriami veiksmai, kuriuos turi atlikti kitas prietaisas, atsižvelgiant į skirsnyje "IF" nustatytas sąlygas.

"Precondition" (išankstinė sąlyga) - nustatomos papildomos automatizavimo paleidimo sąlygos.

#### <span id="page-11-0"></span>DUK apie trikčių šalinimą

Negaliu susieti įrenginių. Ką galiu padaryti?

- Isitikinkite, kad naudojate 2,4 GHz "Wi-Fi" tinkla ir turite pakankamai stiprų signalą.
- Leisti programėlei visus leidimus nustatymuose
- Įsitikinkite, kad naudojate naujausią mobiliosios operacinės sistemos versiją ir naujausią programos versiją.

Negaunu pranešimų, kodėl?

- Leisti programėlei visus leidimus nustatymuose
- Įjunkite pranešimus programėlės nustatymuose (Nustatymai -> Programėlės pranešimai)

Kas gali naudotis įranga?

- Priemonės visada turi turėti administratorių (savininką)
- Administratorius gali dalytis įranga su likusiais namų ūkio nariais ir priskirti jiems teises.